# **MDBenchmark Documentation**

*Release 2.0.0*

**Written by the MDBenchmark development team**

**Nov 01, 2018**

## **Contents**

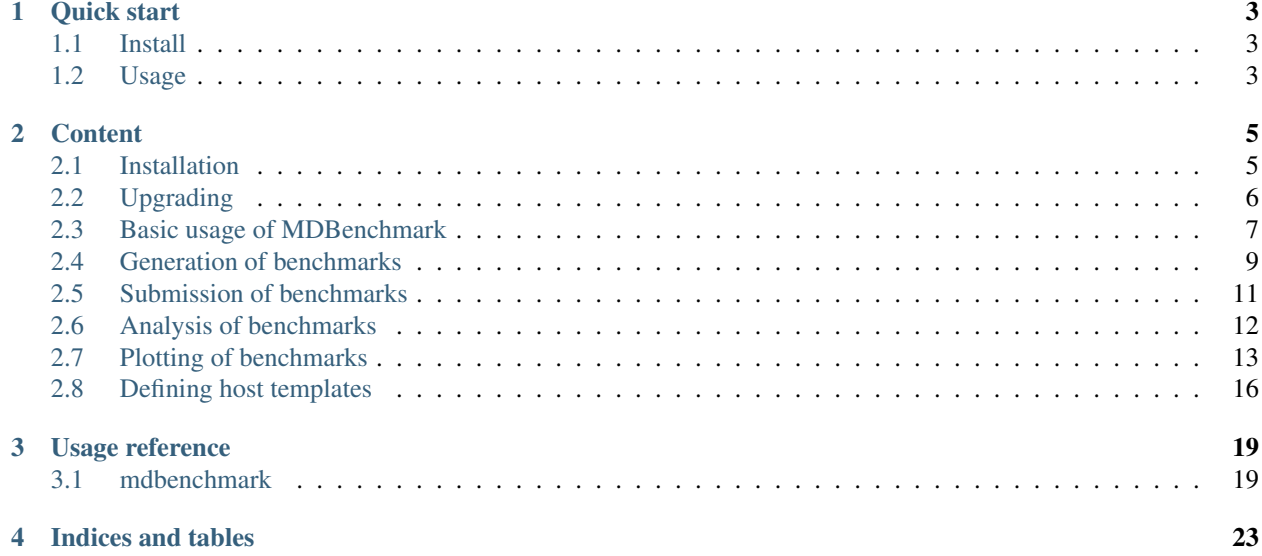

MDBenchmark — quickly generate, start and analyze benchmarks for your molecular dynamics simulations.

MDBenchmark is a tool to squeeze the maximum out of your limited computing resources. It tries to make it as easy as possible to set up systems on varying numbers of nodes and compare their performances to each other.

You can also create a plot to get a quick overview of the possible performance (and show of to your friends)! The plot below shows the performance of an molecular dynamics system on up to five nodes with and without GPUs.

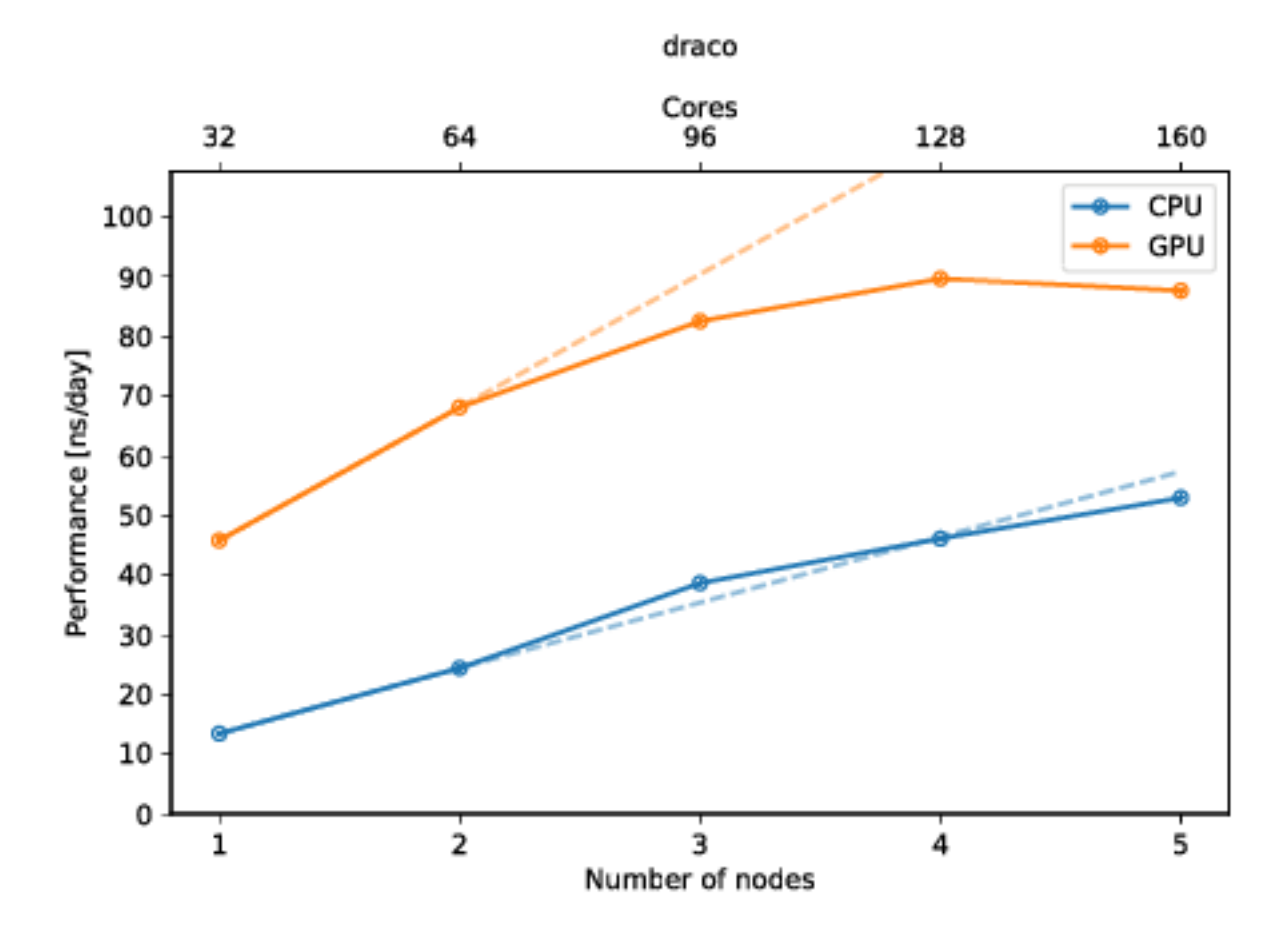

## CHAPTER 1

Quick start

<span id="page-6-0"></span>Follow the next two paragraphs to get a quick start. Extended usage guides can be found below. You can install mdbenchmark with your favorite Python package manager. Afterwards you are ready to use mdbenchmark.

## <span id="page-6-1"></span>**1.1 Install**

If you are familiar with the usual way of installing python packages, just use  $pip$ :

pip install mdbenchmark

Anaconda users can install via conda:

conda install -c conda-forge mdbenchmark

Cutting-edge users may prefer pipenv:

pipenv install mdbenchmark

## <span id="page-6-2"></span>**1.2 Usage**

Now that the package is installed, you can generate benchmarks for your system. Assuming you want to benchmark a GROMACS 2018.3 simulation on up to 5 nodes, with the TPR file called md.tpr, run the following command:

mdbenchmark generate -n md --module gromacs/2018.3 --max-nodes 5

After generation benchmarks can be submitted:

mdbenchmark submit

Now, you can also monitor the status of your benchmark with mdbenchmark. This will show you the performance of all runs that have finished. If you only wish to view the data you can omit the  $-\text{save-csv}$  flag:

mdbenchmark analyze --save-csv data.csv

Finally, you can plot the data from your data.csv file with:

mdbenchmark plot --csv data.csv

## CHAPTER 2

## **Content**

## <span id="page-8-1"></span><span id="page-8-0"></span>**2.1 Installation**

## **2.1.1 Why isolated environments matter**

Installing a new python package into the main python environment of your system can lead to unforeseen consequences. Python packages can have dependencies on different versions of the same package, i.e. numpy. If package packageA depends on numpy==1.14.1 and you install packageB, which depends on numpy==1.9.2, then packageA may stop to work. Isolating packages into their own environments makes sure to provide the needed dependencies, while not disrupting the dependencies of other packages (in other environments).

Depending on your setup, there are different ways to create an isolated environment. In the normal Python world, one calls them [virtual environment,](https://docs.python.org/3/tutorial/venv.html) while users of the Anaconda distribution know them as [conda environment.](https://conda.io/docs/user-guide/tasks/manage-environments.html)

We recommend to install the package inside a [conda environment,](https://conda.io/docs/user-guide/tasks/manage-environments.html) while the other ways are also supported.

## <span id="page-8-2"></span>**2.1.2 Install via conda**

Installation for Anaconda users is handled by conda. The following commands create an environment called benchmark and install mdbenchmark inside.

```
conda create -n benchmark
conda install -n benchmark -c conda-forge mdbenchmark
```
Before every usage of mdbenchmark, you need to first activate the conda environment via source activate benchmark. After doing this once, you can use mdbenchmark for the duration of your shell session.

source activate benchmark

## **2.1.3 Install via pip**

Installation with pip should also be done inside a virtual environment.

python3 -m venv benchmark-env

This created a new directory called benchmark-env, if it did not exist before. Now you can activate the environment, as described above.

source benchmark-env/bin/activate

After activating the environment, you should be able to install the package via pip.

Note: The  $-\text{user}$  option leads to the installation of the package in your home directory \$HOME. If you are not using the option, you may get errors due to missing write permissions.

pip install --user mdbenchmark

The method requires you to remember where you put the virtual environment and always specify the path when activating. conda makes this easier. Several python packages try to make up for this and provide some wrappers, like [virtualenvwrapper.](https://virtualenvwrapper.readthedocs.io/en/latest/)

#### **2.1.4 Install via pipenv**

The easiest way is to install the package is via pipenv. First install pipenv (refer to its [documentation\)](https://docs.pipenv.org/install/#pragmatic-installation-of-pipenv).

pip install --user pipenv

Now you can let pipenv take care of creating the virtual environment. The only downside here is, that you will always need to call mdbenchmark from the folder you installed it in.

```
pipenv install mdbenchmark
pipenv run mdbenchmark
```
You can also activate the virtual environment once and then visit different directories afterwards:

```
pipenv shell
cd ..
mdbenchmark
```
## <span id="page-9-0"></span>**2.2 Upgrading**

While we try to make upgrades from one version of MDBenchmark to another as easy as possible, we are sometimes forced to break things along the way. This page gives some guidelines on how to migrate to specific versions of MDBenchmark, if you have been using a different version before.

To update from a previous MDBenchmark version to a new release, run the following, if you are using conda and your [conda environment](https://conda.io/docs/user-guide/tasks/manage-environments.html) is called benchmark:

conda update -n benchmark mdbenchmark

and if you use pip, run:

pip install mdbenchmark --upgrade

Refer to our *[installation guide](#page-8-1)*, if you need help with conda/virtual environments.

## **2.2.1 Migrating to a newer version**

#### **Version 2.0.0**

Note: TL;DR: You need to uninstall the unneeded datreant.core, datreant.data and mdsynthesis Python packages. Or just get rid of the current environment, e.g., conda env remove -n benchmark if you are using conda, and *[create it from scratch](#page-8-2)*.

Starting from version 2.0.0, MDBenchmark migrated to a different dependency, than it used before. While the specialized [mdsynthesis](https://mdsynthesis.readthedocs.io/en/master/) package was used in previous version, we migrated to the more general [datreant](https://datreant.readthedocs.io/en/master/) package. This leads to two things:

- 1. Previously, every folder representing a specific number of nodes contained a Sim.<uuid>.json file, where <uuid> is a [UUID.](https://en.wikipedia.org/wiki/Universally_unique_identifier) This file contained all information representing a specific benchmark with its parameters. With the newer version of datreant, the format was changed and now each of these folders contains a. datreant folder instead.
- 2. datreant version 1.0 changed its package layout and led to the necessity of uninstalling previous packages. Because we were using a previous datreant version, you as a user will also need to uninstall those packages.

#### **Uninstalling old packages**

For proper migration, you need to uninstall the following three packages:

- 1. datreant.core
- 2. datreant.data
- 3. mdsynthesis

If you are using conda and your environment is called benchmark, run the following command:

```
conda remove -n benchmark datreant.core datreant.data mdsynthesis
```
You can also decide to fully remove the environment (conda env remove -n benchamrk) and *[create it from](#page-8-2) [scratch](#page-8-2)*.

If you are using pip simply run:

```
pip uninstall datreant.core datreant.data mdsynthesis
```
## <span id="page-10-0"></span>**2.3 Basic usage of MDBenchmark**

Usage of MDBenchmark can be broken down into four points:

- 1. generate
- 2. submit
- 3. analyze
- 4. plot

We first generate benchmarks from an input file, e.g., .tpr in GROMACS. Afterwards we submit all generated benchmarks to the queuing system of your HPC. Finally, we analyze the performance of each run and generate a plot for easier readability.

MDBenchmark currently supports two MD engines: [GROMACS](http://www.gromacs.org/) and [NAMD.](https://www.ks.uiuc.edu/Research/namd/) Extensions for [AMBER](http://ambermd.org/) and [LAMMPS](https://lammps.sandia.gov/) is planned and [help is appreciated.](https://github.com/bio-phys/MDBenchmark/issues/new) In the following, we will describe the usage of the supported MD engines.

## **2.3.1 GROMACS**

Assuming your TPR file is called protein.tpr and you want to run benchmarks with the module gromacs/ 2018.3, run the following command:

mdbenchmark generate --name protein --module gromacs/2018.3

To run benchmarks on GPUs simply add the  $-\gamma$  -qpu flag:

mdbenchmark generate --name protein --module gromacs/2018.3 --gpu

You can also create benchmarks for different versions of GROMACS:

```
mdbenchmark generate --name protein --module gromacs/2018.3 --module gromacs/2016.4 -
\rightarrowgpu
```
## **2.3.2 NAMD**

Note: NAMD support is experimental. If you encounter any problems or bugs, we would appreciate to [hear from](https://github.com/bio-phys/MDBenchmark/issues/new) [you.](https://github.com/bio-phys/MDBenchmark/issues/new)

Generating benchmarks for NAMD follows a similar process to GROMACS. Assuming the NAMD configuration file is called protein.namd, you will also need the corresponding protein.pdb and protein.psf inside the same folder.

Warning: Please be aware that all paths given in the protein.namd file must be absolute paths. This ensures that MDBenchmark does not destroy paths when copying files around during benchmark generation.

In analogy to the GROMACS setup, you can execute the following command to generate benchmarks for a module named namd/2.12:

mdbenchmark generate --name protein --module namd/2.12

To run benchmarks on GPUs add the  $-$ -gpu flag:

mdbenchmark generate --name protein --module namd/2.12-gpu --gpu

Be aware that you will need to use different NAMD modules when generating and running GPU and non-GPU benchmarks! To work with GPUs, NAMD needs to be compiled separately and will be probably named differently on the host of your choice. Using the  $-\text{qpu}$  option on non-GPU builds of NAMD may lead to poorer performance and erroneous results.

#### **2.3.3 Usage with multiple modules**

You can use this feature to compare multiple versions of one MD engine or different MD engines with each other. Note that the base name for the GROMACS and NAMD files (see above) must to be the same, e.g., protein.tpr and protein.namd:

mdbenchmark generate --name protein --module namd/2.12 --module gromacs/2018.3

## **2.3.4 Steps after benchmark generation**

After you have generated your benchmarks, you can submit them to your queuing system:

mdbenchmark submit

When benchmarks have finished, you can retrieve the performance results:

mdbenchmark analyze

Finally, you can plot your benchmarks. For this you need to save your performance results to a CSV file via mdbenchmark analyze --save-csv results.csv and invoke the plot command on this file:

mdbenchmark plot --csv results.csv

## <span id="page-12-0"></span>**2.4 Generation of benchmarks**

We first need to generate benchmarks with MDBenchmark, before we can run and analyze these. All options for benchmark generation are accessible via mdbenchmark generate. The options presented in the following text can be chained together in no particular order in one single call to mdbenchmark generate. Before actually writing any files, you will be promted to confirm the action. You can skip this confirmation with the  $-\gamma$ es option.

## **2.4.1 Specifying the input file**

MDBenchmark requires one file to generate GROMACS benchmarks and three files for NAMD. The base name of the input file is provided via the  $-n$  or  $-$ -name option to mdbenchmark generate. The following table lists all files required by the given MD engine.

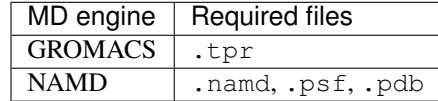

If your input file is called protein.tpr, then the base name of the file is protein and you need to call:

mdbenchmark generate --name protein

## **2.4.2 Choosing a MD engine for the benchmark(s)**

MDBenchmark assumes that your HPC uses the [modules](https://linux.die.net/man/1/module) package to manage loading of MD engines. When given the name of a supported MD engine, it will try to find the specified version:

mdbenchmark generate --module gromacs/2018.3

It is also possible to specify two or more modules at the same time. MDBenchmark will generate the correct number of benchmark systems for the respective MD engines, sharing all other given options:

mdbenchmark generate --module gromacs/2018.3 --module gromacs/2018.2

Also it is possible to mix and match MD engines in a single mdbenchmark generate call, if the base name of the files is the same (see above):

mdbenchmark generate --module gromacs/2018.3 --module namd/2.12

## **2.4.3 Skipping module name validation**

If MDBenchmark does not manage to determine the naming of your MD engine modules, it will warn you, but continue generating the benchmarks. Contrary, if it manages to determine the naming, but is unable to find the specified version, benchmark generation fails. If you are sure that the name is correct and MDBenchmark is wrong, you can force the generation of benchmark systems with the --skip-validation option:

mdbenchmark generate --skip-validation

## **2.4.4 Defining the number of nodes to run on**

Benchmarks are especially helpful, if you want to figure out on how many nodes you should run your MD job on. You can provide MDBenchmark with a range of nodes to run benchmarks on. The two options defining the range are --min-nodes and --max-nodes for the lower and upper limit of the range, respectively. If you do not specify either of these two options, MDBenchmark will use the default values of  $-\text{min-nodes}=1$  and  $-\text{max-nodes}=5$ . This would generate a total of 5 benchmarks, running each benchmark on 1, 2, 3, 4 and 5 nodes.

## **2.4.5 Listing available hosts**

MDBenchmark comes with two pre-defined templates for the MPCDF clusters [draco](https://www.mpcdf.mpg.de/services/computing/draco) and [hydra.](https://www.mpcdf.mpg.de/services/computing/hydra) You can easily create your own job templates, as described *[here](#page-19-0)*. You can list all available job templates via:

```
mdbenchmark generate --list-hosts
```
## **2.4.6 Defining the job template to run from**

MDBenchmark will try to lookup the hostname of your current machine and search for a job template with the same name. If it cannot find the correct file or you want to use one you have written yourself, e.g., named my\_job\_template, simply use the --host option:

```
mdbenchmark generate --host my_job_template
```
## **2.4.7 Running on CPUs or GPUs**

Depending on your setup you might want to run your simulations only on GPUs or CPUs. You can do so with the  $--cpu/--no-cpu$  and  $--gapu/--no-gpu$  flags,  $-c/-nc$  and `` $-g/-ng$  respectively. If neither of both options is given, benchmarks will be generated for CPUs only. The default template for the MPCDF cluster ``draco showcases the ability to run benchmarks on GPUs:

mdbenchmark generate --gpu

This generates benchmarks for both GPU and CPU partitions. If you only want to run on GPUs this is easily achieved with:

mdbenchmark generate --gpu --no-cpu

## **2.4.8 Limiting the run time of benchmarks**

You want your benchmarks to run long enough for the MD engine to stop optimizing the performance, but short enough not to waste too much computing time. We currently default to 15 minutes per benchmark, but think that common system sizes (less than 1 million atoms) can be benchmarked in 5-10 minutes on modern HPCs. To change the run time per benchmark, simply use the  $-\pm$  ime option:

mdbenchmark generate --time 5

This would run all benchmarks for a total of five minutes.

#### **2.4.9 Changing the job name**

If you want your benchmark jobs to have specific names, use the  $-\text{-}$ job-name option:

mdbenchmark generate --job-name my\_benchmark

## <span id="page-14-0"></span>**2.5 Submission of benchmarks**

After all benchmark systems are generated, you can also use MDBenchmark to submit these to the queuing system on your HPC. We currently support submission to [Slurm,](https://en.wikipedia.org/wiki/Slurm_Workload_Manager) [SGE](https://en.wikipedia.org/wiki/Oracle_Grid_Engine) and [LoadLeveler.](https://en.wikipedia.org/wiki/IBM_Tivoli_Workload_Scheduler)

#### **2.5.1 Submitting all generated benchmarks**

To submit all generated benchmarks that are recursively found starting in the current directory, use:

mdbenchmark submit

Note: mdbenchmark submit will ask for your confirmation, before submitting any benchmarks to the queing system. To skip the confirmation use the  $-\gamma$ es option.

## **2.5.2 Submitting specific benchmarks separately**

If you do not want to submit all benchmark systems at once, you can submit them separately with the  $-\text{directory}$ option. Simply define the relative path to the given directory:

mdbenchmark submit --directory draco\_gromacs/2018.3

## **2.5.3 Force submitting jobs that were already submitted once**

If your jobs were already submitted, but you want to resubmit them once more, you can do so with the --force option:

mdbenchmark submit --force

## <span id="page-15-0"></span>**2.6 Analysis of benchmarks**

As soon as the benchmarks have been submitted you can request a summary of the current performance. If a job has not yet finished, not yet started or crashed, MDBenchmark notifies you and marks the affected benchmarks accordingly.

## **2.6.1 Retrieving the results**

The benchmark results can be retrieved immediately after they have been submitted, even if the jobs have not yet started. To do this, simply run:

mdbenchmark analyze

This will print a summary of your benchmarks. You can do this any time and check the status of your simulations even if they haven't completed yet. The printed results look like this:

```
+--------------------------+---------+----------+------------------+-------+--------+-
˓→---------+
| module | nodes | ns/day | run time [min] | gpu | host | |
˓→ ncores |
|--------------------------+---------+----------+------------------+-------+--------+-
˓→---------|
| gromacs/2018.3 | 1 | 99.102 | 15 | True | draco |
\leftrightarrow 24 |
| gromacs/2018.3 | 2 | 161.454 | 15 | True | draco |
\leftrightarrow 48 |
| gromacs/2018.3 | 3 | 3 | 2 | 15 | True | draco | 1
\rightarrow 72 |
| gromacs/2018.3 | 4 | 181.614 | 15 | True | draco |
\rightarrow 96 |
              +--------------------------+---------+----------+------------------+-------+--------+-
˓→---------+
```
The results above showcases that MDBenchmark displays jobs that have not finished, started or crashed with a question mark (?).

## **2.6.2 Saving a CSV file**

Once your runs have completed you can write an output CSV file for further processing and plotting. You can define the name of the output CSV file with the  $-s$  or  $-s$  ave-csv option:

mdbenchmark analyze --save-csv my\_benchmark\_results.csv

## **2.6.3 Narrow down results to a specific benchmark**

Similar to the submission of benchmarks, you can use the  $-\text{directory}$  option to narrow down the performance analysis to a specific path of benchmarks or a single benchmark:

mdbenchmark analyze --directory draco\_gromacs/2018.3

## **2.6.4 Plotting of benchmark results**

Warning: The function [mdbenchmark analyze --plot](plot.html) was deprecated with version 2.0. You should migrate to the newer mdbenchmark plot, as it provides more functionality and the former version will be removed in the future.

MDBenchmark provides a quick and simple way to plot the results of the benchmarks, giving you a .pdf file as output. To generate a plot simply use the  $-\text{plot}$  option:

```
mdbenchmark analyze --plot
```
#### **Plot the number of cores**

You can customize the top of your plot with the  $-\text{ncores}$  option. It accepts an integer value, referring to the number of cores per node. If the option is not given, MDBenchmark will try to read this information from the log file.

## <span id="page-16-0"></span>**2.7 Plotting of benchmarks**

After generating a CSV file with mdbenchmark analyze you can plot the results. In the following we describe how to use mdbenchmark plot.

Note: Make sure you wrote a CSV file using mdbenchmark analyze --save-csv. Versions before 2.0 generated this file automatically, but this is no longer the default behavior.

## **2.7.1 Plotting a single CSV**

You can plot your benchmarks from a single CSV file, if you saved the data beforehand:

mdbenchmark plot --csv data.csv

## **2.7.2 Plotting multiple CSV files**

It is also possible to create one plot from multiple CSV files. To do this simply call the  $-\cos y$  option multiple times.:

mdbenchmark plot --csv data1.csv --csv data2.csv

This will plot all data from the benchmark results found in the given files. These can be filtered using the options detailed below. All filters are applied to data in all CSV files collectively.

## **2.7.3 Output options and file formats**

You can set the output name for the generate plot using the  $-$ ouput-name option. If no name is given, the current date and time will be used as a file name. To generate a plot with the filename  $my\_benchmark\_plot$ , simply run:

mdbenchmark plot --output-name my\_benchmark\_plot

You can also specify a filetype with the  $--$ output-format option. If the option is not specified, a PNG file will be generated. Supports file formats are png, pdf, svg and ps. To set the file format to PDF, run:

```
mdbenchmark plot --output-format pdf
```
## **2.7.4 Filter what to plot**

To filter your data from the given CSV file(s) you can use the following commands. These can be combined as you like.

#### **Exclude CPU or GPU benchmarks from plots**

By default both GPU and CPU data will be plotted. To create a plot without the GPU benchmarks run:

mdbenchmark plot --no-gpu

To create a plot without CPU benchmarks run:

```
mdbenchmark plot --no-cpu
```
#### **Filter by MD engine**

If you have run benchmarks for different MD engines, but want to only plot a subset of these, you can do so with the --module option. For example, if you wanted to plot all benchmarks for the two modules gromacs/2018.3 and gromacs/2016.4, run:

mdbenchmark plot --module gromacs/2018.3 --module gromacs/2016.4

#### **Filter by job template**

It is possible to filter your benchmarks by the job template that was used for any given benchmark with the --template option. To only plot benchmarks that were run with the draco job template, run:

mdbenchmark plot --template draco

Note: Both  $-\text{template}$  and  $-\text{host}$  may be used interchangeably. While some users might think of job templates as one specific template for their cluster, others might think of them as a bundle of templates with different settings for the same cluster. Either view is correct, and thus we provide both options, but prefer --template.

## **2.7.5 Changing axis labels from nodes to cores**

To change the x-axis label from number of nodes to number of cores you can run:

```
mdbenchmark plot --plot-cores
```
## **2.7.6 Hiding the linear fit**

To create a plot without any linear fit, use the  $--no-fit$  option:

```
mdbenchmark plot --no-fit
```
## **2.7.7 Changing font size**

Font size can be adjusted with the  $--$ font-size option. The default is 16pt:

```
mdbenchmark plot --font-size 16
```
## **2.7.8 Adjusting plot resolution (DPI)**

The plot resolution can be changed with the  $-\text{dpi}$  option. The default ist 300:

```
mdbenchmark plot --dpi 300
```
## **2.7.9 Customizing ticks on the x-axis**

It is possible to change the frequence of ticks on the x-axis. To do this, call the --xtick-step option:

mdbenchmark plot --xtick-step 1

The default value for  $-\text{xtick-step}$  depends on the data you want to plot:

- --xtick-step=1, if you plot less than 19 benchmarks
- --xtick-step=2, if you plot more than 18 benchmarks
- --xtick-step=3 if you plot the number of cores and, more than 10 benchmarks or the first number of cores is bigger than 100

## **2.7.10 Removing the watermark**

By default a small watermark will be placed in the top left corner of every plot. To disable this, use the --no-watermark option:

mdbenchmark plot --no-watermark

You are free to use your plots with and without the watermark, whereever you like, but we kindly ask you to cite our [latest DOI](https://zenodo.org/record/1156082) from Zenodo. In this way, more people will notice MDBenchmark and start optimizing their use of high performance computing resources.

## <span id="page-19-0"></span>**2.8 Defining host templates**

You can create your own host templates in addition to the ones shipped with the MDBenchmark. We use the  $\frac{1}{1}$ in $\frac{1}{1}$ a2 Python package for these host templates. Please refer to the [official Jinja2 documentation](http://jinja.pocoo.org/) for further information on formatting and functionality.

To be detected automatically, a template file must have the same filename as returned by the UNIX command hostname. If this is not the case, you can point MDBenchmark to a specific template by providing its name via the --host option.

Assuming you created a new host template in your home directory ~/.config/MDBenchmark/ my\_custom\_hostfile:

```
mdbenchmark generate --host my_custom_hostfile
```
## **2.8.1 Sun Grid Engine (SGE)**

This example shows a HPC running SGE with 30 CPUs per node.

```
#!/bin/bash
### join stdout and stderr
#\zeta -j y
### change to currend work dir
#$ -cwd
#S - N { { job_name } }
# Number of nodes and MPI tasks per node:
#$ -pe impi hydra {{ 30 * n nodes }}
#S -1 h_r t = { \{ \text{ formatted\_time } \} }module unload gromacs
module load {{ module }}
module load impi
# Run gromacs/{{ version }} for {{ time - 5 }} minutes
mpiexec -n {{ 30 * n_nodes }} -perhost 30 mdrun_mpi -v -maxh {{ time / 60 }} -deffnm {
\rightarrow { name } }
```
## **2.8.2 Slurm**

The following showcases the job template for the MPCDF cluster draco using Slurm.

```
#!/bin/bash -l
# Standard output and error:
#SBATCH -o ./{{ job_name }}.out.%j
#SBATCH -e ./{{ job_name }}.err.%j
# Initial working directory:
#SBATCH -D./
# Job Name:
#SBATCH -J { { job_name } }#
# Queue (Partition):
{%- if gpu %}
#SBATCH --partition=gpu
#SBATCH --constraint='gpu'
```
(continues on next page)

(continued from previous page)

```
{%- else %}
{%- if time is lessthan 30 or time is equalto 30 %}
#SBATCH --partition=express
{%- elif time is greaterthan 30 and time is lessthan 240 or time is equalto 240 %}
#SBATCH --partition=short
{%- else %}
#SBATCH --partition=general
\{\frac{6}{6}-\text{endif }\frac{6}{6}\}\{\frac{6}{6}-\text{endif }\frac{6}{6}\}#
# Number of nodes and MPI tasks per node:
#SBATCH --nodes={{ n_nodes }}
#SBATCH --ntasks-per-node=32
# Wall clock limit:
#SBATCH --time=f{ formatted time }\}module purge
module load impi
module load cuda
module load {{ module }}
# Run {{ module }} for {{ time }} minutes
srun gmx_mpi mdrun -v -maxh {{ time / 60 }} -deffnm {{ name }}
```
## **2.8.3 LoadLeveler**

Here is an example job template for the MPG cluster hydra (LoadLeveler).

```
# @ shell=/bin/bash
#
# \theta error = {{ job_name }}.err. $(jobid)
# \theta output = {{ job_name }}.out.$(jobid)
# @ job_type = parallel
# @ node_usage = not_shared
# @ node = {{ n\_nodes }}
# @ tasks_per_node = 20
{%- if gpu %}
# @ requirements = (Feature=="gpu")
\{\frac{6}{6} endif \frac{6}{6}\}# @ resources = ConsumableCpus(1)
# @ network.MPI = sn_all,not_shared,us
# @ wall_clock_limit = {{ formatted_time }}
# @ queue
module purge
module load {{ module }}
# run {{ module }} for {{ time }} minutes
poe gmx_mpi mdrun -deffnm {{ name }} -maxh {{ time / 60 }}
```
## **2.8.4 Options passed to job templates**

MDBenchmark passes the following variables to each template:

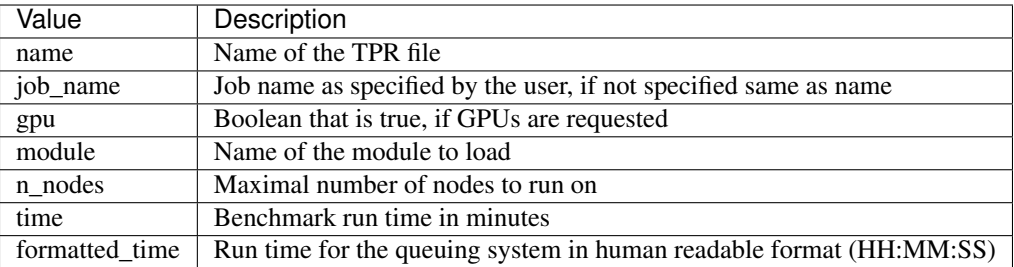

To ensure correct termination of jobs formatted\_time is 5 minutes longer than time.

MDBenchmark will look for user templates in the [xdg](https://specifications.freedesktop.org/basedir-spec/basedir-spec-latest.html) config folders defined by the environment variables XDG\_CONFIG\_HOME and XDG\_CONFIG\_DIRS which by default are set to \$HOME/.config/MDBenchmark and /etc/xdg/MDBenchmark, respectively. If the variable MDBENCHMARK\_TEMPLATES is set, the script will also search in that directory.

MDBenchmark will first search in XDG\_CONFIG\_HOME and XDG\_CONFIG\_DIRS for a suitable template file. This means it is possible to overwrite system-wide installed templates or templates shipped with the package.

## CHAPTER 3

## Usage reference

## <span id="page-22-2"></span><span id="page-22-1"></span><span id="page-22-0"></span>**3.1 mdbenchmark**

Generate, run and analyze benchmarks of molecular dynamics simulations.

mdbenchmark [OPTIONS] COMMAND [ARGS]...

#### **Options**

**--version** Show the version and exit.

## **3.1.1 analyze**

Analyze benchmarks and print the performance results.

Benchmarks are searched recursively starting from the directory specified in --directory. If the option is not specified, the working directory will be used.

Benchmarks that have not started yet or finished without printing the performance result, will be marked accordingly.

The benchmark performance results can be saved in a CSV file with the  $-\text{save-csv}$  option and a custom filename. To plot the results use mdbenchmark plot.

mdbenchmark analyze [OPTIONS]

## **Options**

```
-d, --directory <directory>
     Path in which to look for benchmarks. [default: .]
```
<span id="page-23-0"></span>**-p**, **--plot**

DEPRECATED. Please use 'mdbenchmark plot'. Generate a plot of finished benchmarks.

```
--ncores, --number-cores <ncores>
```
DEPRECATED. Please use 'mdbenchmark plot'. Number of cores per node. If not given it will be parsed from the benchmarks' log file.

-s, --save-csv <save csv> Filename for the CSV file containing benchmark results.

## **3.1.2 generate**

Generate benchmarks for molecular dynamics simulations.

Requires the --name option to be provided an existing file, e.g., protein.tpr for GROMACS and protein. namd, protein.pdb and protein.psf for NAMD. The filename protein will then be used as the job name, or can be overwritten with the  $-\frac{1}{\rho}$  ob-name option.

The specified module name will be validated and searched on the current system. To skip this check, use the --skip-validation option.

Benchmarks will be generated for CPUs per default  $(-\text{cpu})$ , but can also be generated for GPUs  $(-\text{cpu})$  at the same time or without CPUs  $(-n \circ -\text{cpu})$ .

The hostname of the current system will be used to look for benchmark templates, but can be overwritten with the --template option. Templates for the MPCDF clusters cobra, draco and hydra are provided with the package. All available templates can be listed with the  $-\text{list-hosts}$  option.

mdbenchmark generate [OPTIONS]

## **Options**

- **-n**, **--name** <name> Name of input files. All files must have the same base name.
- **-c**, **--cpu**, **-nc**, **--no-cpu** Use CPUs for benchmark. [default: True]
- **-g**, **--gpu**, **-ng**, **--no-gpu** Use GPUs for benchmark. [default: False]
- **-m**, **--module** <module> Name of the MD engine module to use.
- **-t**, **--template**, **--host** <host> Name of the host template.
- **--min-nodes** <min\_nodes> Minimal number of nodes to request. [default: 1]
- **--max-nodes** <max\_nodes> Maximal number of nodes to request. [default: 5]
- **--time** <time> Run time for benchmark in minutes. [default: 15]
- **--list-hosts** Show available host templates.

#### <span id="page-24-0"></span>**--skip-validation**

Skip the validation of module names.

**--job-name** <job\_name>

Give an optional to the generated benchmarks.

**-y**, **--yes**

Answer all prompts with yes.

## **3.1.3 plot**

Generate plots showing the benchmark performance.

To generate a plot, you must first run mdbenchmark analyze and generate a CSV file. Use this CSV file as the value for the  $-\cos y$  option in this command.

You can customize the filename and file format of the generated plot with the  $--$ output-name and --output-format option, respectively. Per default, a fit will be plotted through the first data points of each benchmark group. To disable the fit, use the  $-$ no-fit option.

To only plot specific benchmarks, make use of the  $-$ module,  $-$ template,  $-$ cpu/ $-$ no-cpu and  $-$ qpu/ --no-gpu options.

A small watermark will be added to the top left corner of every plot, to spread the usage of MDBenchmark. You can remove the watermark with the --no-watermark option.

mdbenchmark plot [OPTIONS]

#### **Options**

**--csv** <csv>

Name of CSV file to plot.

- **-o**, **--output-name** <output\_name> Filename for the generated plot.
- **-f**, **--output-format** <output\_format> File format for the generated plot. [default: png]
- **-m**, **--module** <module> Name of the MD engine module(s) to plot.
- **-t**, **--template**, **--host** <template> Name of host templates to plot.
- **-g**, **--gpu**, **-ng**, **--no-gpu** Plot data of GPU benchmarks. [default: True]
- **-c**, **--cpu**, **-nc**, **--no-cpu** Plot data of CPU benchmarks. [default: True]
- **--plot-cores** Plot performance per core instead performance per node. [default: False]

```
--fit, --no-fit
```
Fit a line through the first two data points, indicating linear scaling. [default: True]

```
--font-size <font_size>
     Font size for generated plot. [default: 16]
```

```
--dpi <dpi>
```
Dots per inch (DPI) for generated plot. [default: 300]

**--xtick-step** <xtick\_step>

Override the step for xticks in the generated plot.

```
--watermark, --no-watermark
     Puts a watermark in the top left corner of the generated plot. [default: True]
```
## **3.1.4 submit**

Submit benchmarks to queuing system.

Benchmarks are searched recursively starting from the directory specified in  $-\text{directory}$ . If the option is not specified, the working directory will be used.

Requests a user prompt. Using  $-\gamma$ es flag skips this step.

Checks whether benchmark folders were already generated, exits otherwise. Only runs benchmarks that were not already started. Can be overwritten with --force.

mdbenchmark submit [OPTIONS]

## **Options**

- **-d**, **--directory** <directory> Path in which to look for benchmarks. [default: .]
- **-f**, **--force** Resubmit all benchmarks and delete all previous results.
- **-y**, **--yes** Answer all prompts with yes.

## CHAPTER 4

Indices and tables

- <span id="page-26-0"></span>• search
- genindex

## Index

## Symbols

–csv <csv> mdbenchmark-plot command line option, [21](#page-24-0) –dpi <dpi> mdbenchmark-plot command line option, [21](#page-24-0) –fit, –no-fit mdbenchmark-plot command line option, [21](#page-24-0) –font-size <font\_size> mdbenchmark-plot command line option, [21](#page-24-0)  $-*j*ob-name < *j*ob name>$ mdbenchmark-generate command line option, [21](#page-24-0) –list-hosts mdbenchmark-generate command line option, [20](#page-23-0) –max-nodes <max\_nodes> mdbenchmark-generate command line option, [20](#page-23-0) –min-nodes <min\_nodes> mdbenchmark-generate command line option, [20](#page-23-0) –ncores, –number-cores <ncores> mdbenchmark-analyze command line option, [20](#page-23-0) –plot-cores mdbenchmark-plot command line option, [21](#page-24-0) –skip-validation mdbenchmark-generate command line option, [20](#page-23-0) –time <time> mdbenchmark-generate command line option, [20](#page-23-0) –version mdbenchmark command line option, [19](#page-22-2) –watermark, –no-watermark mdbenchmark-plot command line option, [22](#page-25-0) –xtick-step <xtick\_step> mdbenchmark-plot command line option, [22](#page-25-0) -c, –cpu, -nc, –no-cpu mdbenchmark-generate command line option, [20](#page-23-0) mdbenchmark-plot command line option, [21](#page-24-0) -d, –directory <directory> mdbenchmark-analyze command line option, [19](#page-22-2) mdbenchmark-submit command line option, [22](#page-25-0) -f, –force mdbenchmark-submit command line option, [22](#page-25-0)

-f, –output-format <output\_format> mdbenchmark-plot command line option, [21](#page-24-0) -g, –gpu, -ng, –no-gpu mdbenchmark-generate command line option, [20](#page-23-0) mdbenchmark-plot command line option, [21](#page-24-0) -m, –module <module> mdbenchmark-generate command line option, [20](#page-23-0) mdbenchmark-plot command line option, [21](#page-24-0) -n, –name <name> mdbenchmark-generate command line option, [20](#page-23-0) -o, –output-name <output\_name> mdbenchmark-plot command line option, [21](#page-24-0) -p, –plot mdbenchmark-analyze command line option, [19](#page-22-2) -s, –save-csv <save\_csv> mdbenchmark-analyze command line option, [20](#page-23-0) -t, –template, –host <host> mdbenchmark-generate command line option, [20](#page-23-0) -t, –template, –host <template> mdbenchmark-plot command line option, [21](#page-24-0) -y, –yes mdbenchmark-generate command line option, [21](#page-24-0) mdbenchmark-submit command line option, [22](#page-25-0) M mdbenchmark command line option –version, [19](#page-22-2) mdbenchmark-analyze command line option –ncores, –number-cores <ncores>, [20](#page-23-0) -d, –directory <directory>, [19](#page-22-2) -p, –plot, [19](#page-22-2) -s, –save-csv <save\_csv>, [20](#page-23-0) mdbenchmark-generate command line option  $-i$ ob-name *ob name* $*i*$ *, [21](#page-24-0)* –list-hosts, [20](#page-23-0) –max-nodes <max\_nodes>, [20](#page-23-0)

–min-nodes <min\_nodes>, [20](#page-23-0)

–skip-validation, [20](#page-23-0)

–time <time>, [20](#page-23-0)

```
-c, –cpu, -nc, –no-cpu, 20
```

```
-g, –gpu, -ng, –no-gpu, 20
     -m, –module <module>, 20
    -n, -name \langlename\rangle20
     -t, –template, –host <host>, 20
    -y, –yes, 21
mdbenchmark-plot command line option
    21-dpi21
    –fit, –no-fit, 21
    –font-size <font_size>, 21
    –plot-cores, 21
    –watermark, –no-watermark, 22
    –xtick-step <xtick_step>, 22
     -c, –cpu, -nc, –no-cpu, 21
    -f, –output-format <output_format>, 21
    -g, –gpu, -ng, –no-gpu, 21
     -m, –module <module>, 21
     -o, –output-name <output_name>, 21
     -t, –template, –host <template>, 21
mdbenchmark-submit command line option
     -d, –directory <directory>, 22
     -f, –force, 22
    -y, –yes, 22
```